## Утверждено:

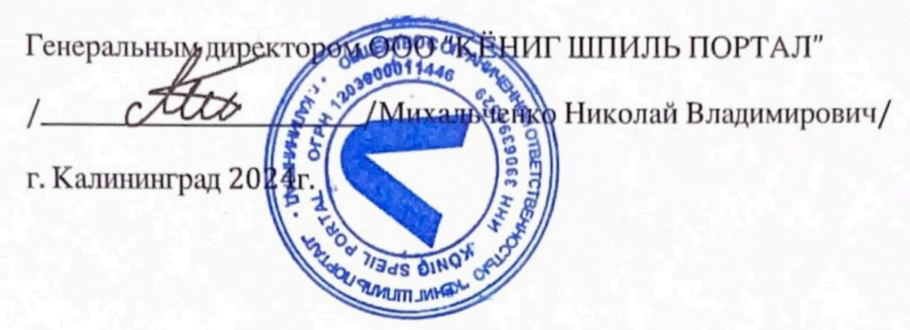

Документация, содержащая описание функциональных характеристик программного обеспечения и информацию, необходимую для установки и эксплуатации программного обеспечения Мобильная игра «Пушистики»

**НА 25 ЛИСТАХ** 

<span id="page-1-0"></span>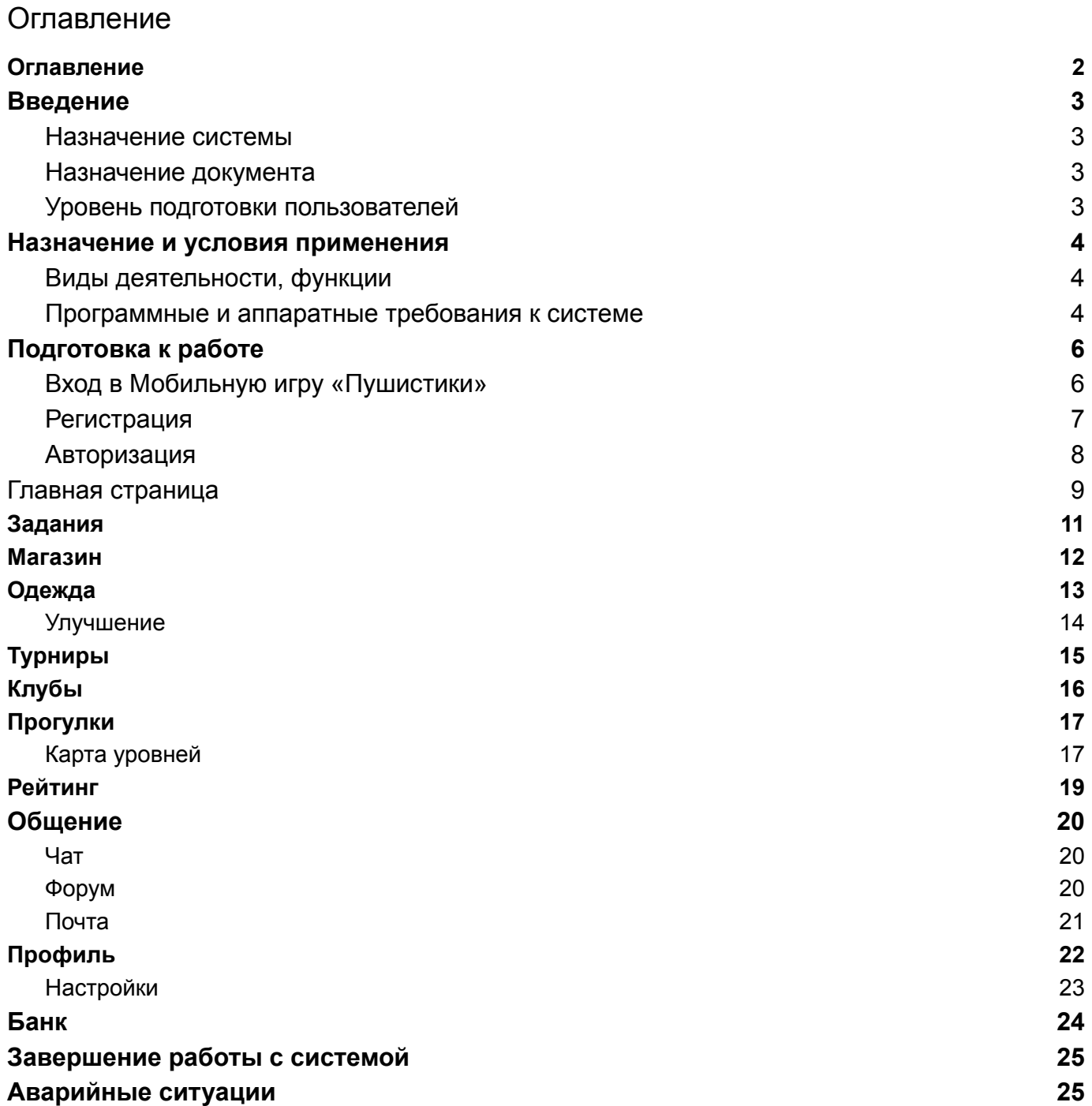

## Введение

### Назначение системы

Мобильная игра «Пушистики» предназначена для развлекательных целей.

### Назначение документа

Материал руководства направлен на формирование у пользователя основных навыков работы с Мобильной игрой «Пушистики».

### Уровень подготовки пользователей

<span id="page-2-3"></span><span id="page-2-2"></span><span id="page-2-1"></span><span id="page-2-0"></span>Пользователь Платформы должен иметь навык работы с любым из поддерживаемых интернет-браузеров (Яндекс Браузер, Google Chrome, Mozilla Firefox, Apple Safari, Opera).

## Назначение и условия применения

### Виды деятельности, функции

Функционал Мобильной игры «Пушистики» включает в себя:

- Регистрация и авторизация в системе;
- Доступ к игровому функционалу "Прогулки";
- Доступ к игровому функционалу "уровни Прогулок";
- Доступ к игровому функционалу "Дом";
- Доступ к игровому функционалу "Одежда";
- Доступ к игровому функционалу "Задания";
- Доступ к игровому функционалу "Таланты";
- Доступ к игровому функционалу "Общения";
- Доступ к игровому функционалу "Клубы";
- Доступ к игровому функционалу "Турниры";
- Доступ к игровому функционалу "Магазин";
- Доступ к игровому функционалу "Выступления";
- Доступ к игровому функционалу "Леденцы";
- Доступ к игровому функционалу "Банк";
- Доступ к игровому функционалу "Рейтинг";
- Редактирование настроек профиля пользователя;
- Просмотр и создание сообщений во внутриигровой почте;

### Программные и аппаратные требования к системе

Для корректной работы с платформой необходима следующая конфигурация автоматизированного рабочего места пользователя.

### **Минимальные требования к системе:**

- объем свободной памяти на диске 1ГБ (для браузерного кэша).
- наличие доступа к сети Интернет с пропускной способностью 512 Кбит/с
- объем оперативной памяти 1 ГБ
- процессор 1400 МГц

## **Поддерживаемые ОС:**

### **Десктопные**

- Windows Vista;
- Windows 7;
- Windows 8;
- Windows 10;
- <span id="page-3-2"></span><span id="page-3-1"></span><span id="page-3-0"></span>● Mac OS X 10.6 и выше (Snow Leopard, Lion, Mountain Lion, Mavericks, Yosemite, El Capitan, Sierra, High Sierra и Mojave).

#### **Мобильные**

- Android 10.0 и выше;
- iOS 9.0.

### **Поддерживаемые веб-браузеры:**

- Яндекс Браузер
- Mozilla Firefox
- Apple Safari
- Google Chrome
- Opera

### **Рекомендованные настройки безопасности веб-браузеров:**

- Cookies
- Pop-ups (new windows/tabs)
- Javascript
- AJAX
- DHTML

# Подготовка к работе

### Вход в Мобильную игру «Пушистики»

Для входа в игру запустите браузер и наберите в адресной строке URL- адрес игры:

### <https://fluffies.ru/>

На экране появится предложение "Новая игра" для пользователей, которые ранее не были зарегистрированы в игре, либо "Продолжить", для пользователей, которые уже зарегистрированы

<span id="page-5-1"></span><span id="page-5-0"></span>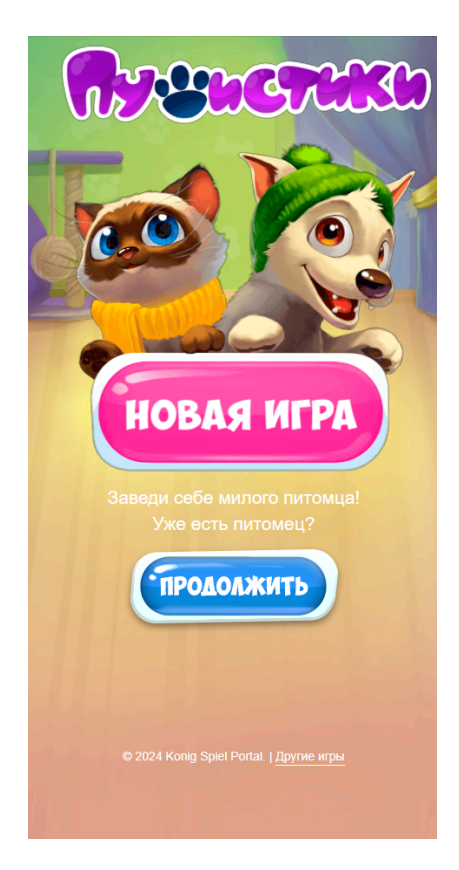

### Регистрация

После прохождения обучения основам игры становится доступна форма регистрации пользователя в системе.

Данные для сохранения игрового состояния в системе пользователь создает сам. В случае, если данные не подходят под требования или уже заняты, то система отображает уведомление об этом.

За регистрацию игрок получает награды в виде внутриигровых ресурсов

<span id="page-6-0"></span>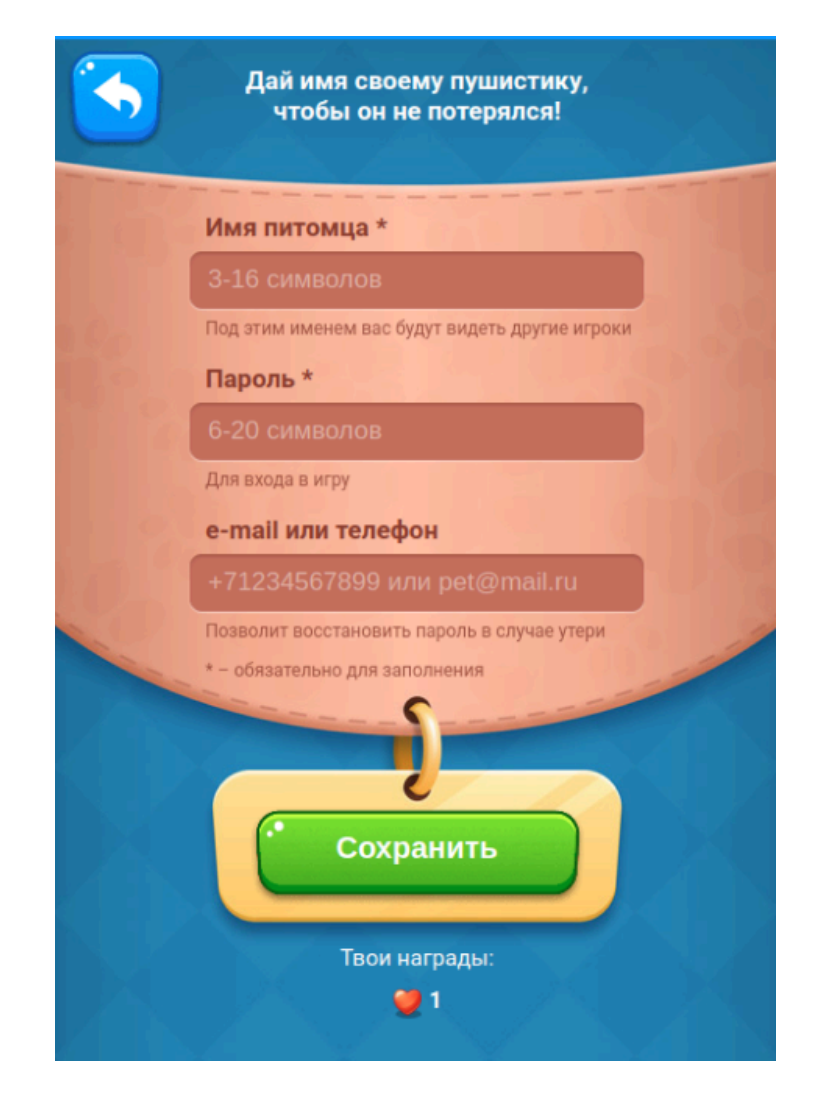

#### Авторизация

Форма авторизации пользователя в системе доступна сразу при входе в игру.

Для авторизации пользователя в игре необходимо ввести данные, созданные самим пользователем во время регистрации в системе.

Необходимо ввести в поля Логин и Пароль соответствующие данные и нажать кнопку «Войти в игру».

При попытке получить доступ к игре с неверными данными возникает уведомление: «Неверный ник или пароль».

После удачной авторизации в игре, будет осуществлен переход на Домашнюю страницу игры.

<span id="page-7-0"></span>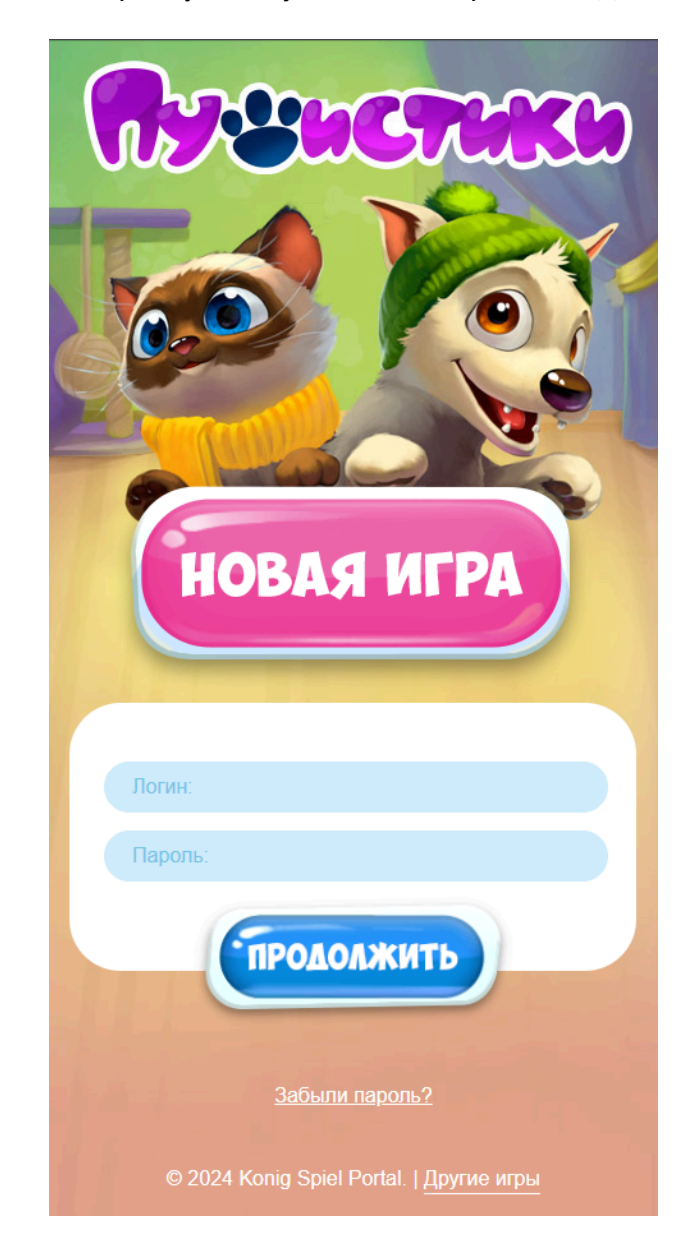

## Главная страница

Первая страница, на которую попадает пользователь после успешной авторизации в игре называется "Дом". Отсюда осуществляется доступ практически ко всем разделам, существующим в игре.

Игрок на этом экране может покормить персонажа и получить временные бонусы, которые увеличат количество наград, полученных в основной механике игры - Прогулках.

На этом экране игрок может совершить переходы в:

- личный профиль;
- леденцы через иконки "плюс" на верхней панели;
- леденцы через иконку акции;
- клубы через иконку с флажком;
- общение через иконку со значком сообщения;
- магазин через иконку тележки;
- турниры через иконку с кубком;

<span id="page-8-0"></span>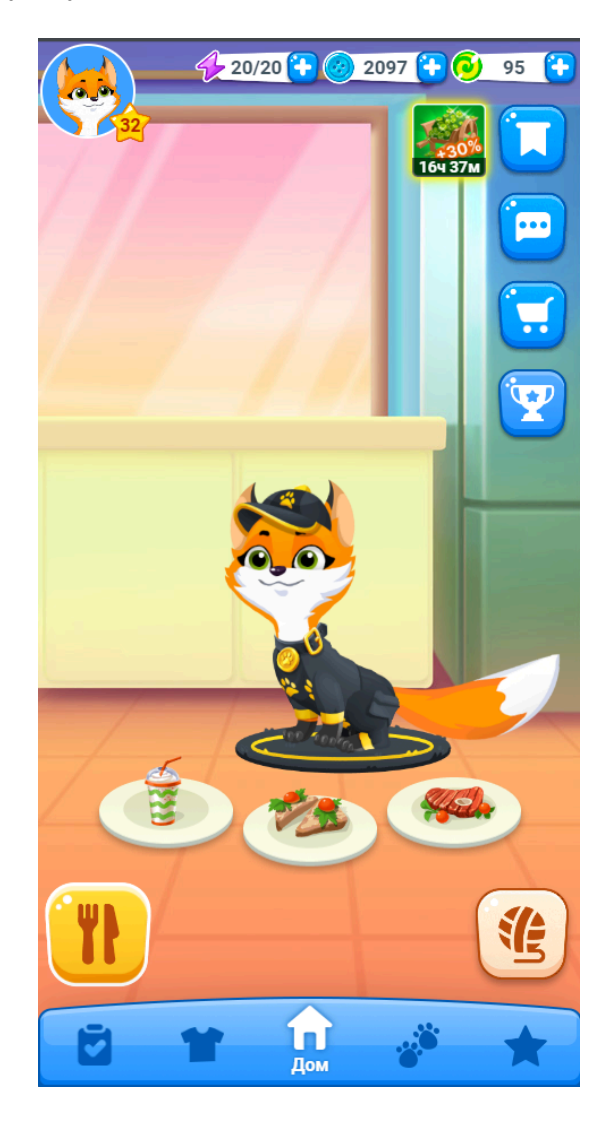

Внизу главной страницы (а также после перехода в большинство разделов игры) доступны следующие кнопки навигации:

- 1. задания страница с игровыми заданиями;
- 2. одежда инвентарь игрока, где он может просматривать и улучшать экипировку;
- 3. дом главная страница;
- 4. прогулки переход на экран с уровнями главной игровой механики;
- 5. таланты меню улучшения навыков персонажа игрока.

## Задания

В разделе "Задания" игрок выполняет задания. Существует 2 подраздела с заданиями:

● сюжетные. Основная сюжетная линия и источник получения бонусов и ресурсов;

● ежедневные. Задания, которые доступны для выполнения один раз в день, также являются источником полезных ресурсов. Раздел доступен с 5 уровня.

<span id="page-10-0"></span>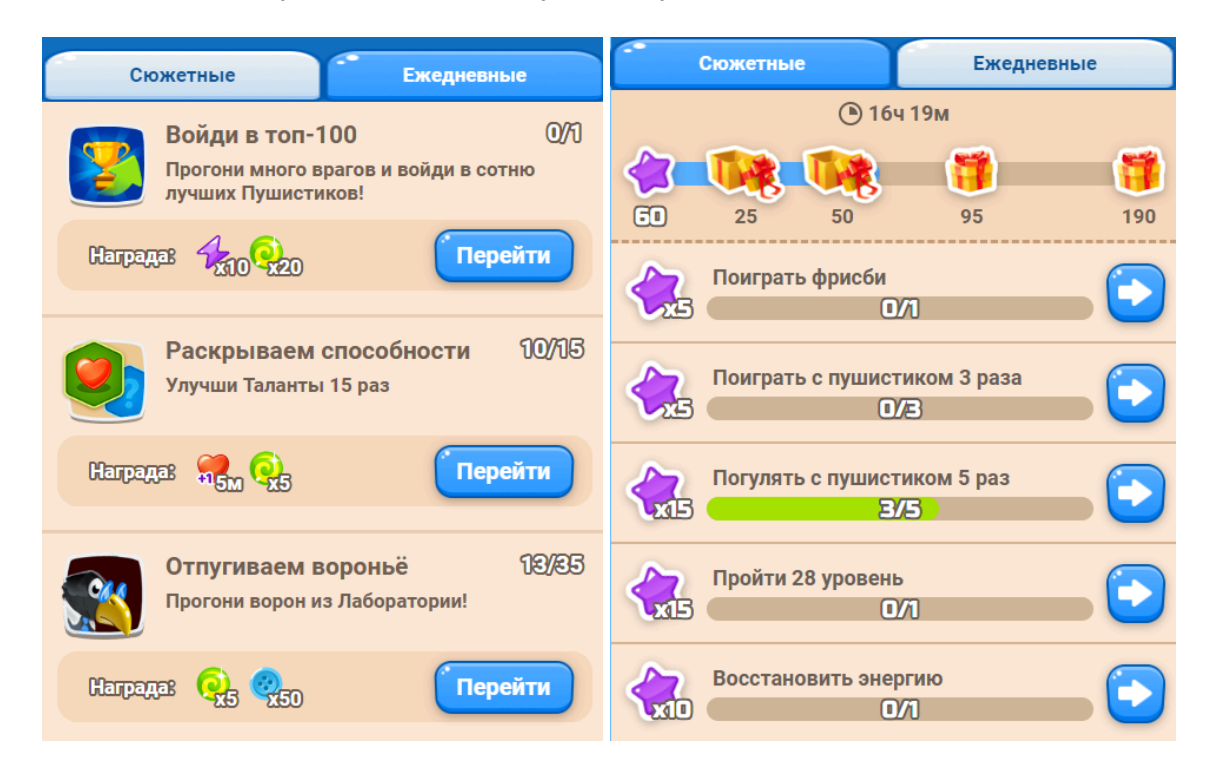

## Магазин

Открывается сразу. В данном разделе игрок может купить предметы за внутриигровую валюту и за реальные деньги. В магазине есть несколько типов товаров:

- сундучок с одеждой игрок может открыть за внутриигровой ресурс или купить открытие за игровую валюту. Из сундучков игроки получают вещь того же цвета, что и сундучок;
- раздел с конкретными товарами игрок может приобрести вещи и бустеры. Также игрок может обновить ассортимент за игровую валюту;
- специальные наборы наборы с игровыми ресурсами, которые игрок может приобрести за реальные деньги;
- леденцы раздел, в котором игрок может приобрести игровую валюту;
- игрушки раздел магазина, где игрок может приобрести определенный вид ресурса за игровую валюту.

<span id="page-11-0"></span>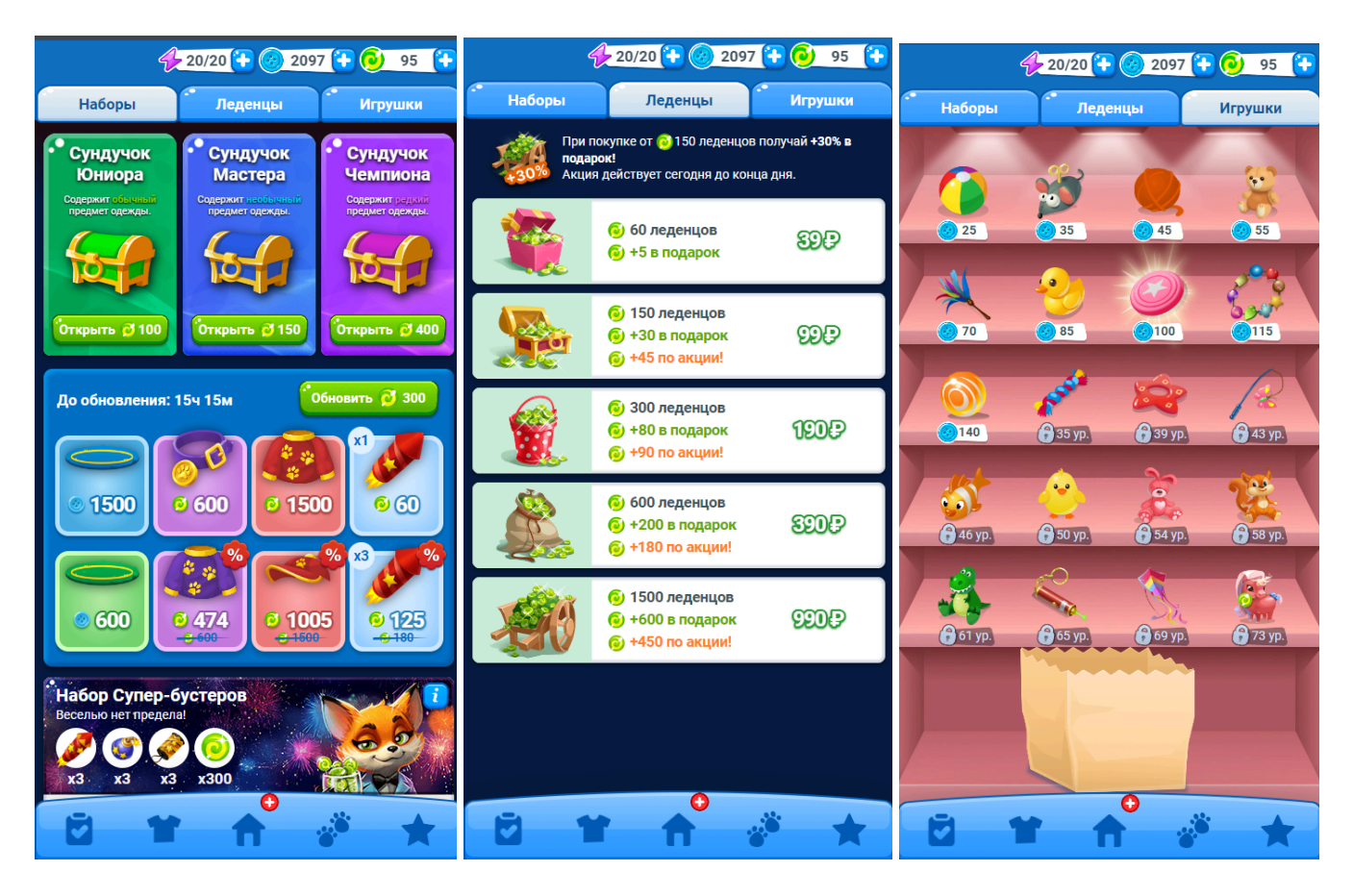

## Одежда

Игрок получает различные вещи и ресурсы, как награды из следующих игровых механик: Задания, Прогулки, Турниры, Магазин и Леденцы. Полученные ресурсы игрок увидит в разделе "Одежда".

Также, в этом разделе игрок может изменить экипировку игрового персонажа и увидеть сколько персонажа пунктов здоровья.

Из этого раздела игрок может перейти в меню улучшения, а также использовать кнопки перехода главного меню внизу страницы

<span id="page-12-0"></span>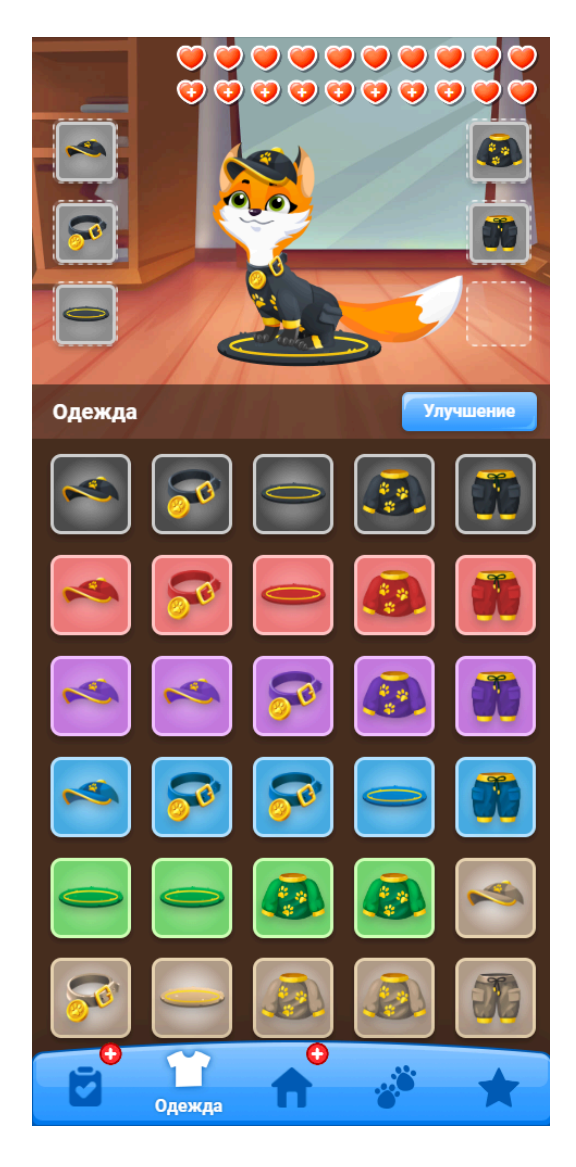

### Улучшение

Игрок может получить экипировку с лучшими показателями, выбрав 3 одинаковые вещи по цвету и типу. После начала улучшения, выбранные вещи удаляются из инвентаря игрока. После того как игрок улучшит вещь, она добавится в инвентарь.

<span id="page-13-0"></span>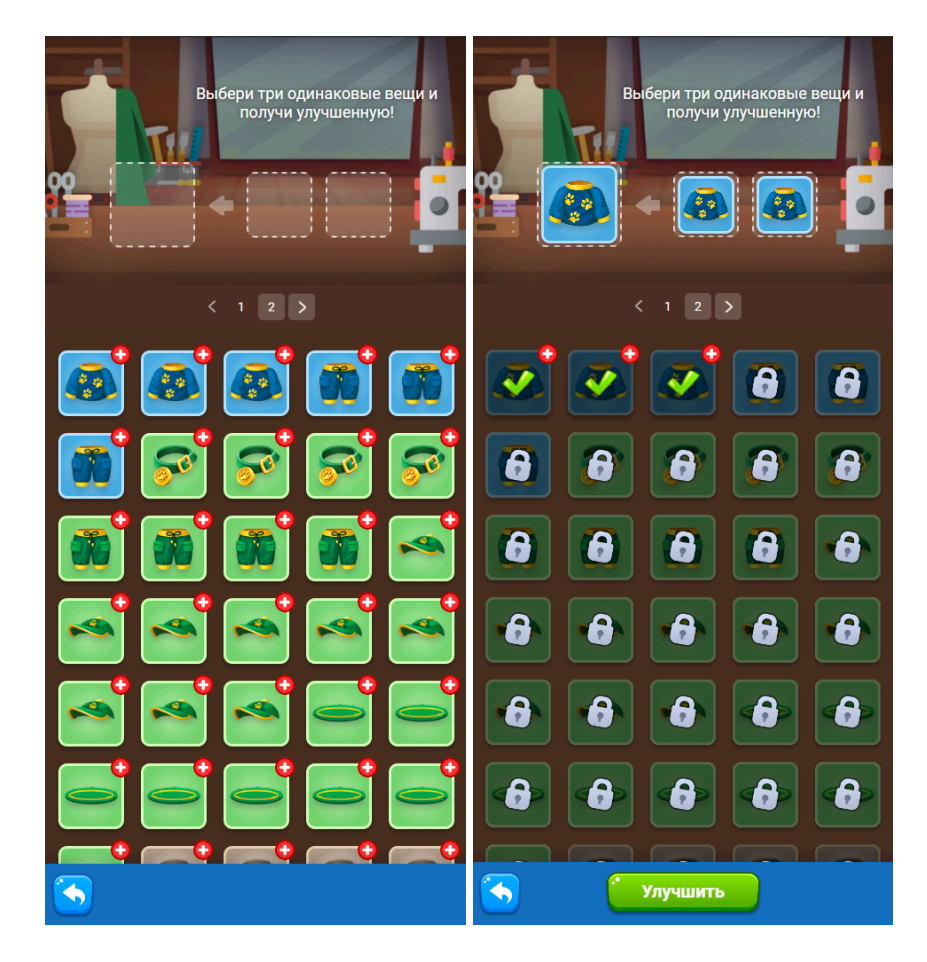

## Турниры

Турниры доступны с 1 уровня. В данном разделе игрок может принять участие в соревновании между другими игроками. Турниры обновляются каждые 24 часа. Игроки, заработавшие наивысший рейтинг к концу соревнования, получают награду, согласно своему месту. В этом же разделе игрок может посмотреть результаты предыдущего турнира.

Также, во время турнира игроки выполняют личные задания, совпадающие с целью турнира, и забирают награды. Цели заданий зависят от уровней игроков.

Игрок может перейти из этого раздела в:

- банк через иконки "плюсов" на верхней панели;
- разделы, на которые указывает ссылка в блоке описания Турнира;
- профиль другого игрока через ссылку в имени рейтинге Турнира;
- другие разделы через кнопки переходы на нижней панели.

<span id="page-14-0"></span>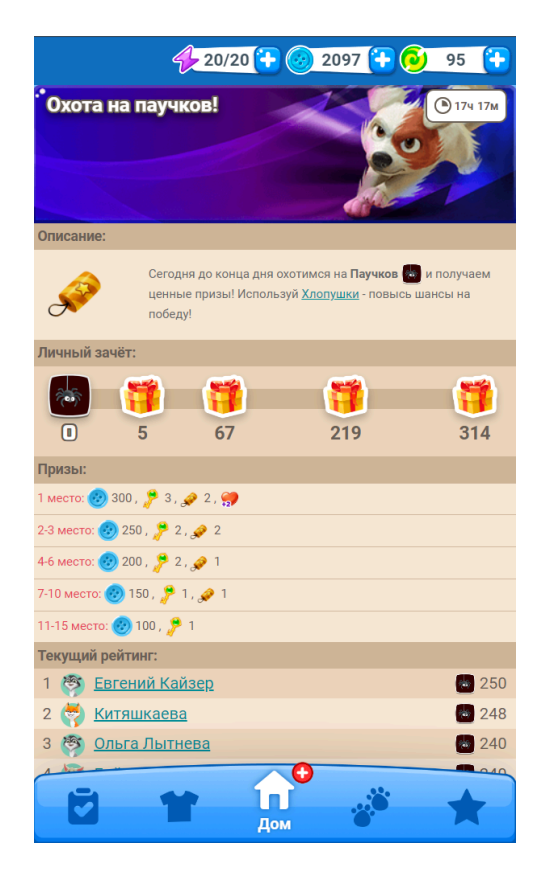

# Клубы

Игрок может просматривать список клубов с 1 уровня. Но вступить игрок сможет только с 12 уровня, а открыть свой клуб только достигнув 25 уровня. В данном разделе можно собрать команду из игроков, чтобы общаться друг с другом.

Клубы могут быть открыты для вступления и закрытые.

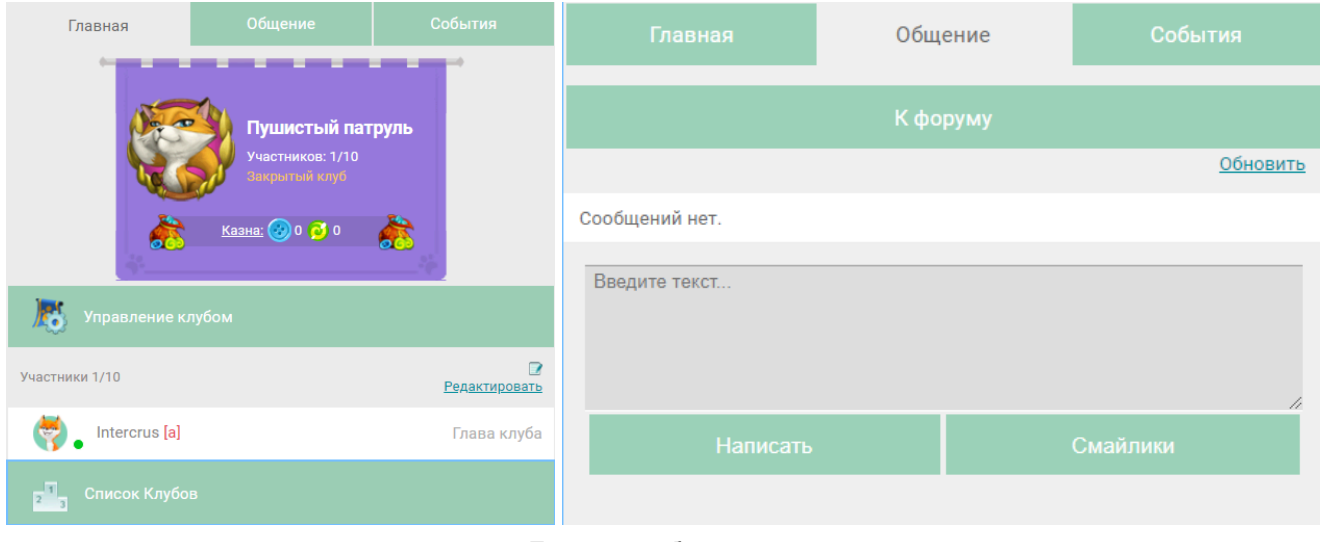

Лидер клуба может:

- приглашать новых участников;
- повышать и понижать статус участников;
- выгонять из клуба;
- создавать темы на форуме клуба;
- переименовывать клуб.

<span id="page-15-0"></span>Если игрок не желает вступать в любой из существующих клубов, то с 25 уровня он может создать собственный, заплатив игровую валюту. В этом случае он автоматически становится лидером.

# Прогулки

Прогулки - основная игровая механика в игре. Правила игры: открывать закрытые клетки, чтобы выполнить цели уровня.

За прохождение уровней Прогулок игрок получает награды: игровую валюту, части экипировки, игровые ресурсы.

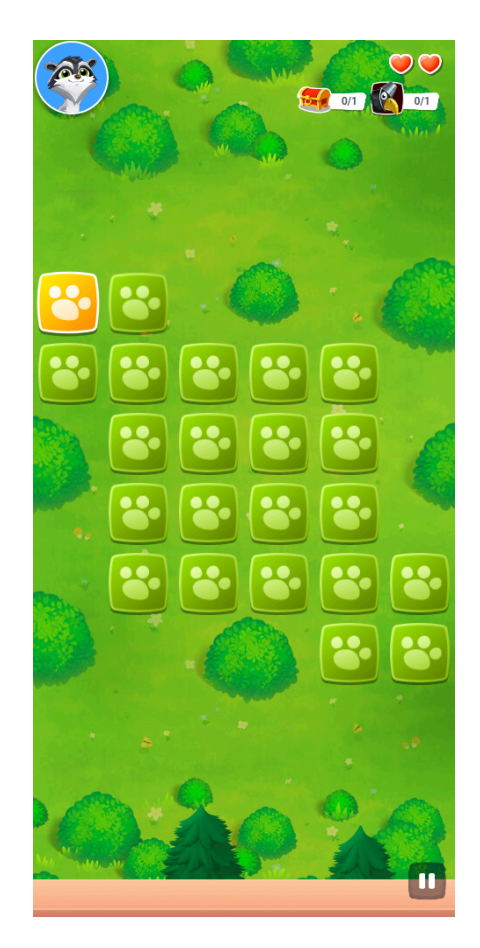

### Карта уровней

<span id="page-16-1"></span><span id="page-16-0"></span>Игрок выбирает уровень Прогулок на экране со списком уровней. На каждом экране расположено 15 основных уровней - обязательных для прохождения и 3 более сложных уровня с большим количеством наград. Каждые 15 уровень стоимость входа увеличивается.

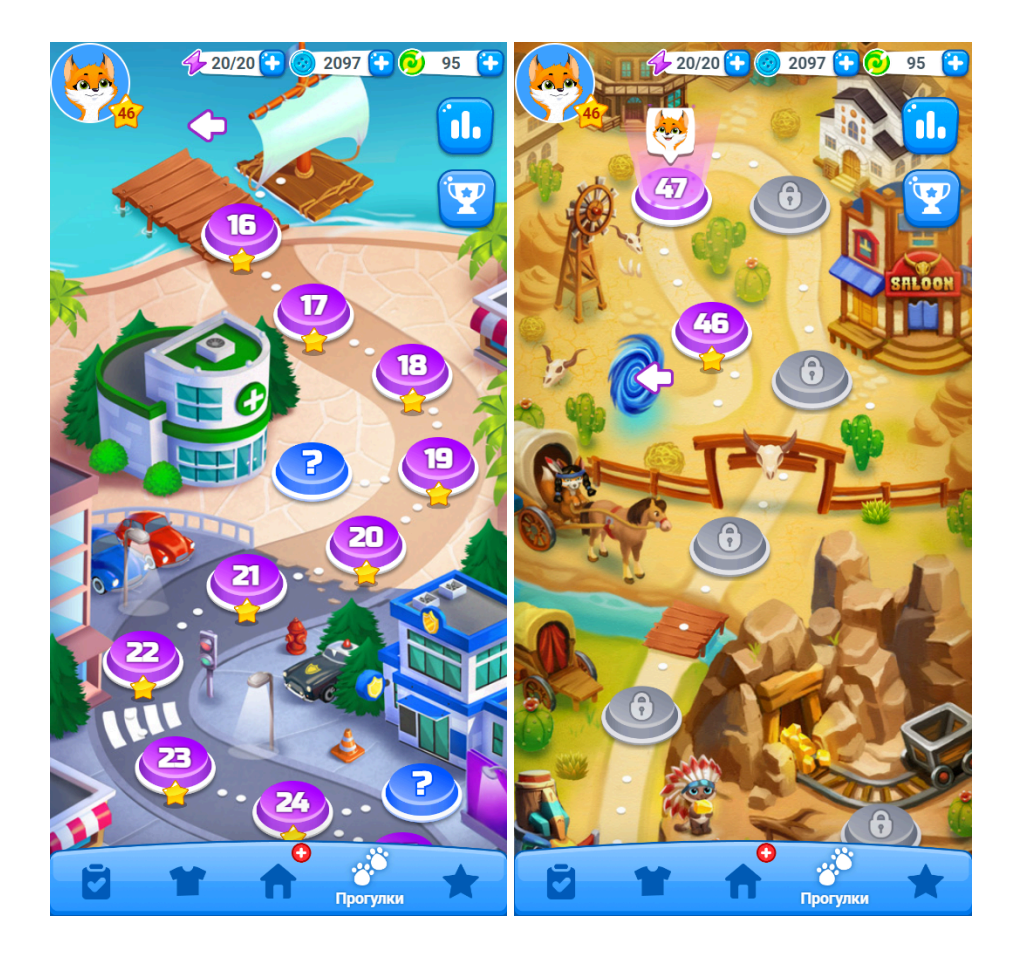

## Рейтинг

Доступно с 10 уровня. В данном разделе содержатся списки лучших игроков в категории:

1. прогулки - рейтинг по количеству нанесённого урона врагам игрового персонажа.

Игрок может увидеть своё место в Рейтинге, перейти на страницу игроков из топ-100, узнать как ведется подсчет Рейтингов.

<span id="page-18-0"></span>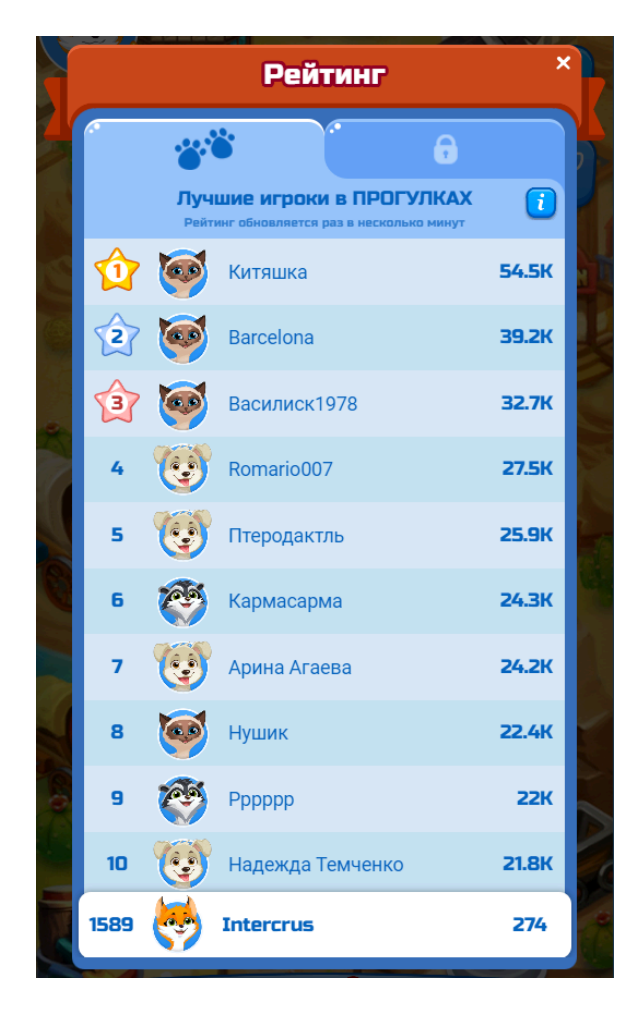

## Общение

Доступно с 1 уровня. Раздел "Общение" состоит из трех основных подразделов - "Чат", "Форум" и "Почта".

Чат

В разделе "Чат" пользователь может общаться с другими пользователями. Это открытый канал для общения. Только зарегистрированный игрок может написать в чат.

При нажатии на кнопку "Дать питомцу имя", игрок попадёт на страницу регистрации. Кнопка показывается только незарегистрированным игрокам.

Если игрок нажмёт на текст "Онлайн (х)", то увидит список игроков, которые в данный момент находится в игре.

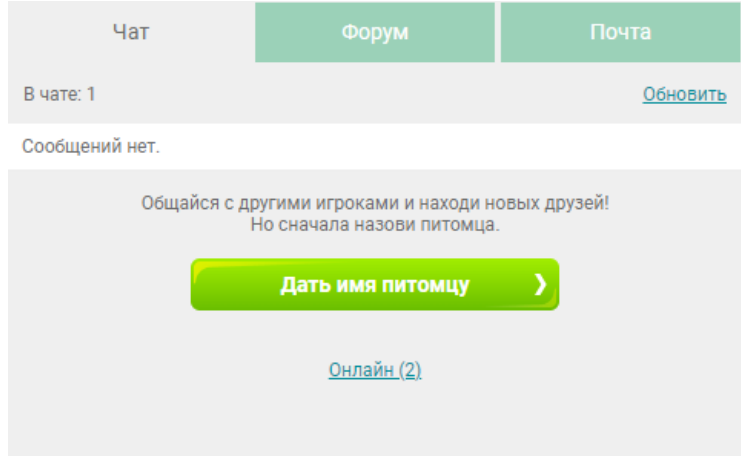

### Форум

Основное направление этого раздела - коммуникации пользователей между собой и администрацией. Писать на форуме можно только зарегистрированным игрокам. Форум состоит из 6 основных тем:

- 1. новости публикуются последние новости о событиях, происходящих в игре, и оповещения об изменениях технического характера. Публикация новостей доступна только для админов;
- 2. общий здесь собраны основные темы для знакомства игроков друг с другом;
- 3. помощь собраны открытые темы для обращения игроков к администрации для получения помощи по игре;
- 4. творчество в данном разделе модераторы ведут свои рубрики;
- 5. как играть? собраны информационные статьи о том, как играть. Публикация новостей доступна только для админов;
- <span id="page-19-2"></span><span id="page-19-1"></span><span id="page-19-0"></span>6. флуд - общение на любые темы.

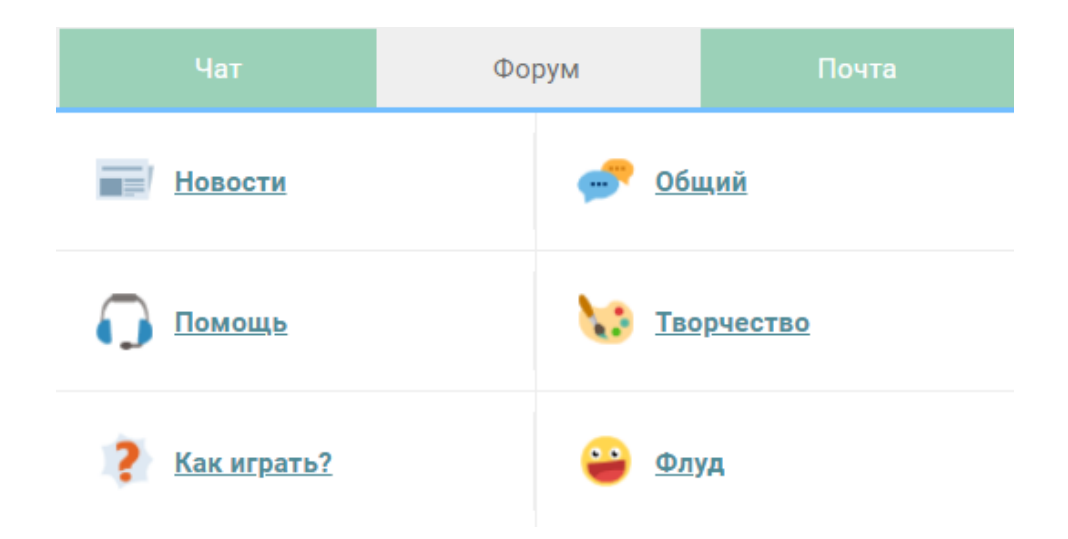

## Почта

В этом разделе игроку виден список личных диалогов внутри игры. Игрок может продолжить любой диалог, удалить любой диалог и перейти в профиль игроков, с которыми происходили диалоги.

Также, в этом разделе игрок видит отправленные ему заявки в друзья.

<span id="page-20-0"></span>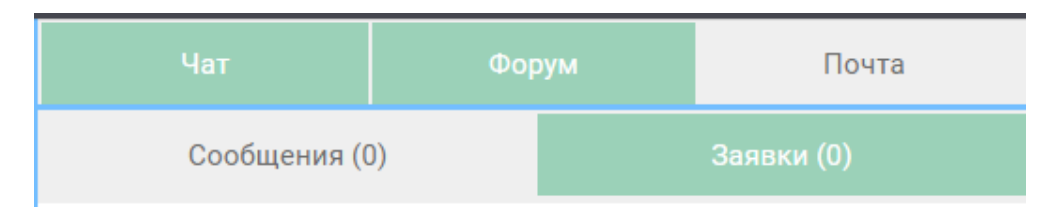

# Профиль

В данном разделе находится информация о персонаже игрока.

Здесь можно увидеть:

- иконку аватара игрока;
- имя персонажа игрока, которое игрок может поменять;
- день рождения питомц день, когда игрок зарегистрировался;
- возраст сколько недель календарно игрок провёл в игре со дня регистрации;
- описание профиля игрок может заполнить описание профиля самостоятельно;
- рейтинг игрок может увидеть своё место в рейтинге и открыть окно Рейтинга;
- список друзей игрок может перейти в личный диалог с каждым другом из списка, а также, перейти в профили игроков;
- кнопку перехода в настройки.

<span id="page-21-0"></span>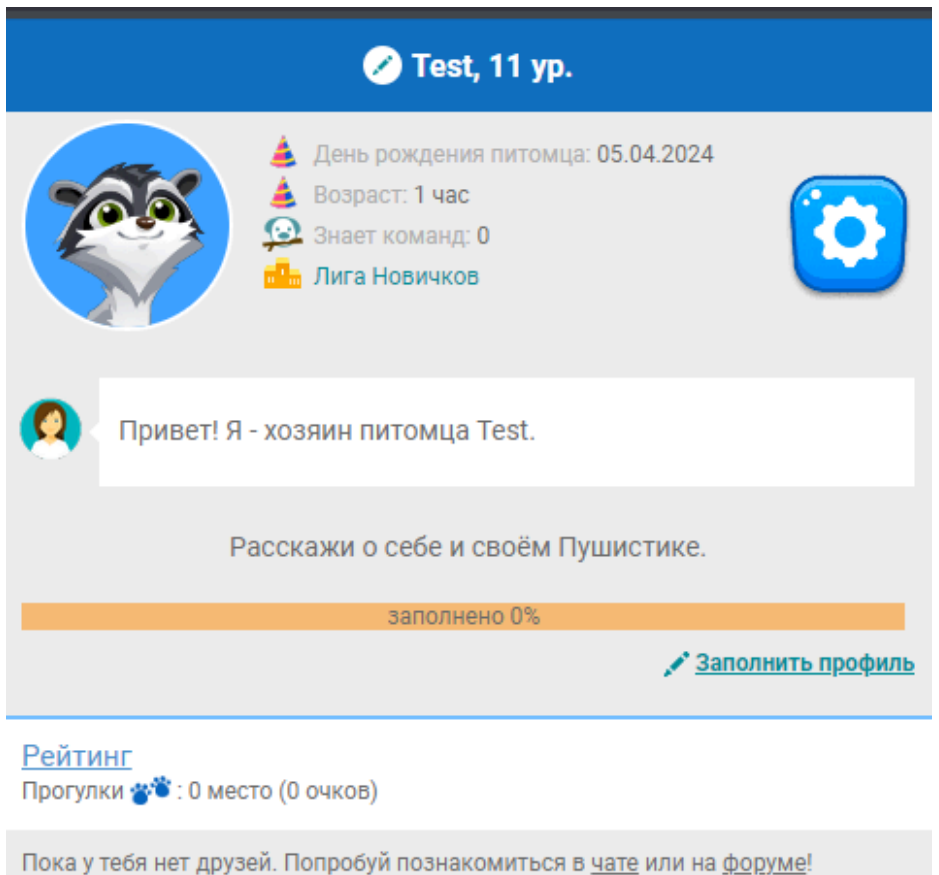

### Настройки

В данном подразделе пользователь может включить или выключить звуки и музыку игры. Также, игрок может перейти в разделы:

- Техническая поддержка переход в особый раздел помощи игрокам
- Другие игры переход на сайт платформы vmmo
- Лицензионное соглашение страница с информацией
- Политика конфиденциальности страница с информацией
- Выйти из игры игрок выходит из своего профиля и возвращается на страницу с авторизацией

<span id="page-22-0"></span>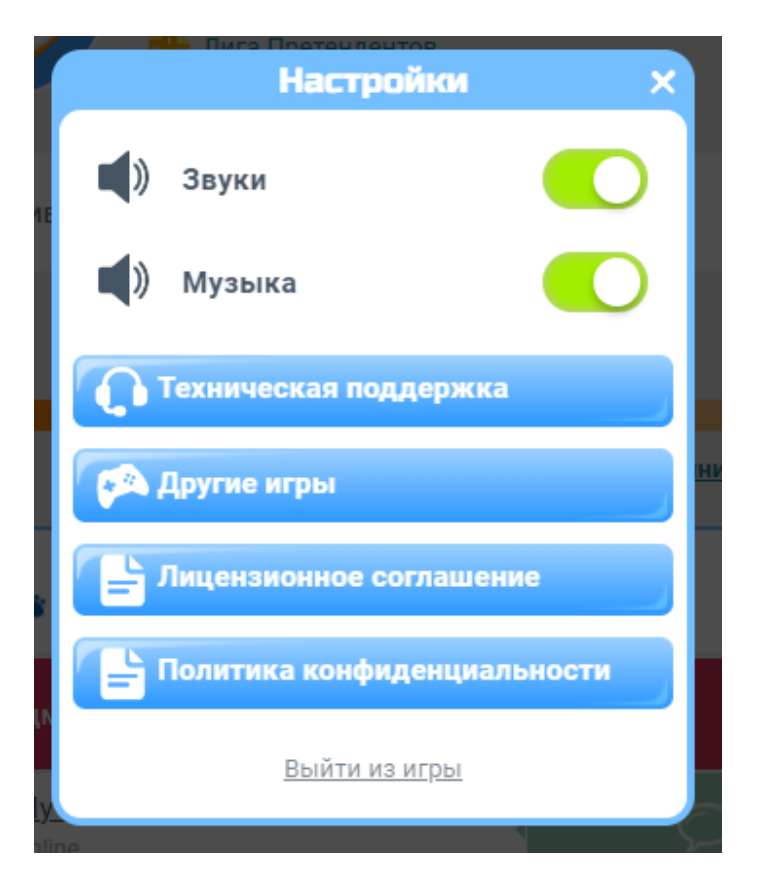

# Банк

В разделе "Банк", пользователю предоставляется возможность купить игровую валюту за реальные деньги. Функционал покупки игровой валюты доступен для пользователей без ограничения по месту нахождения. Для обеспечения функционала совершения покупки игровой валюты используются платежные сервисы Одноклассники, ВКонтакте, Яндекс и другие.

<span id="page-23-0"></span>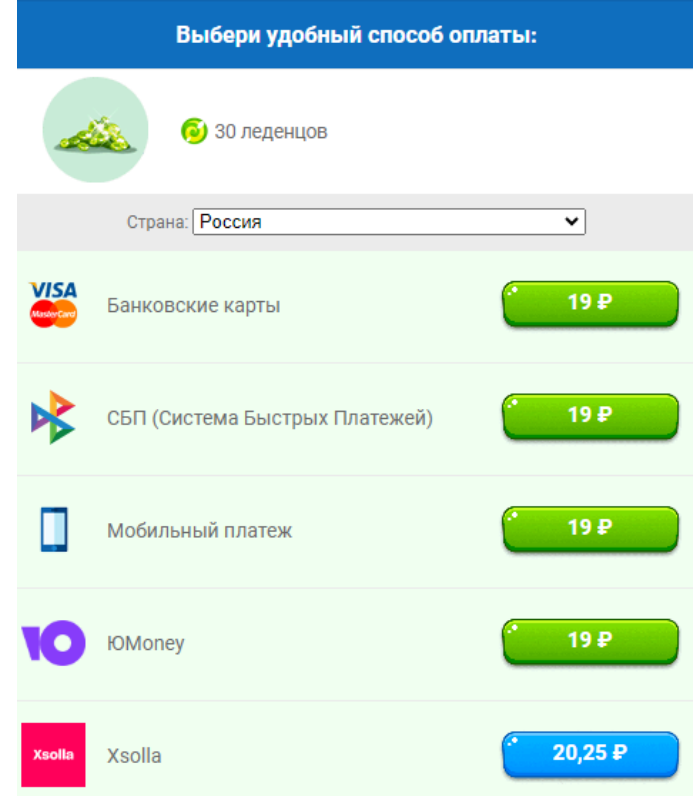

## Завершение работы с системой

Для завершения сеанса работы с игрой пользователю необходимо закрыть страницу браузера.

### Аварийные ситуации

При возникновении проблем со штатным функционированием игры, пользователю необходимо обратиться в раздел "Поддержка", создав тему с полным описанием проблемы, либо сообщить о проблеме по адресу [support@kspiel.ru.](mailto:support@kspiel.ru)

<span id="page-24-1"></span><span id="page-24-0"></span>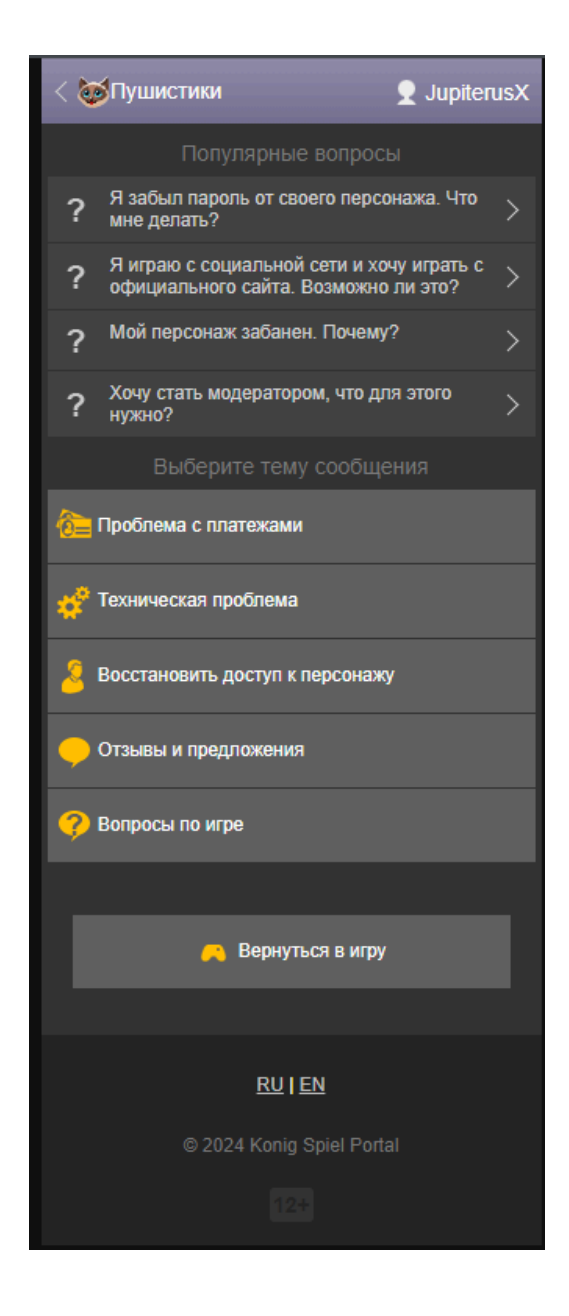